## Hannibal - odpoved na mcontrollers.com

## **petr4: Zdravím! Potřebuju informaci: nebylo by možné udělat tu modifikaci na screen shotu\_2.jpg... nějak softwarovo, bez toho přepínače? Prozatím díky, Petr Skalický.**

Pretože emulátor a program "Reads51" s monitorom RROS z času na čas používam, prinútil som sa k riešeniu. Prepínač v prototype bývalého kolegu bola náhrada logiky napr. ko – RS, ktorý vytváral z jedinej 32kB eprom (alebo flash) dve virtuálne 16kB, tým pádom každý z monitorov štartoval od adr. 0000H. (Problém je to, že obidva sú už skompilované Intel-hex súbory.)

Je ale alternatíva, ako to obísť. Na stránkach Rigel corporation, som už dávnejšie našiel zdrojový súbor monitoru Rros 1.2. Ide o nižšiu verziu oproti Rros5m16, osekanú o "breakpoint" (bod zastavenia – má ho RAOSv0.13b) a "tracking" – čo je krokovanie programu po inštrukciách – zbytočnosť. Takže RAOS zostal v rozsahu 0000-3FFFH (delím to na polovice, reálne monitory taký rozsah nemajú) a RROS som upravil pre použitie od adresy 4000H. Po celodennom hrabaní sa v hexa-výpise RAOSu sa mi podarilo dešifrovať účel niektorých jeho rutín a túto "fúziu" vytvoriť – môžete ju spustiť zo základného/ľubovolného otvoreného okna s ikonami. Nepatrná úprava klávesničky je na obrázku.

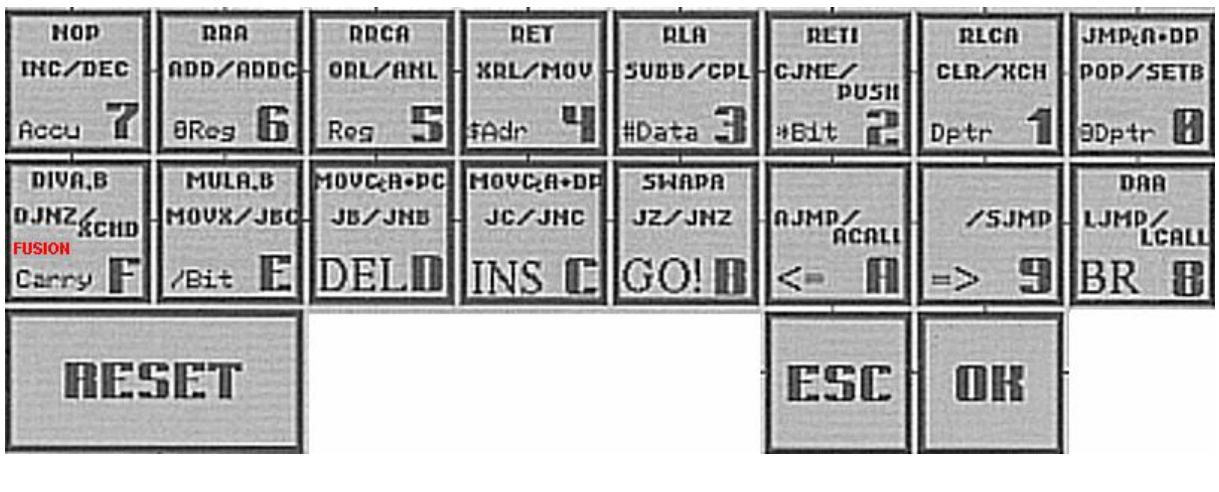

KLÁVESA FUNKCIA ČINNOSŤ = = = = = = = = = = = = = = = = = = = = = = = = = = = = = = = = = = = = = = = = = = = = = =

(F) FUSION - fúzia:po hlásení na displayi sa spustí RROS, návrat = tl. reset, ak cez RROS spustíte ladenú aplikáciu, alebo jej časť, môžete (ak to nie je smyčka) ju ukončiť LJMP \$0000 (02 00 00 - hex) a RROS zostane v činnosti naďalej (soft - reset).

Aby to ale takto chodilo, treba urobiť úpravy monitorov. Oba monitory (RAOS a RROS) sú žiaľ chránené rôznymi autorskými právami a nemôžem ich modifikovaný obsah publikovať, je ale možné uviesť návod, ako si to užívateľ pre vlastné použitie môže upraviť.

- - - - -

1. Stiahnite si zo stránok "**http://www.rigelcorp.com/8051soft.htm**" program "**SetupReads51.exe**" a nainštalujte ho.

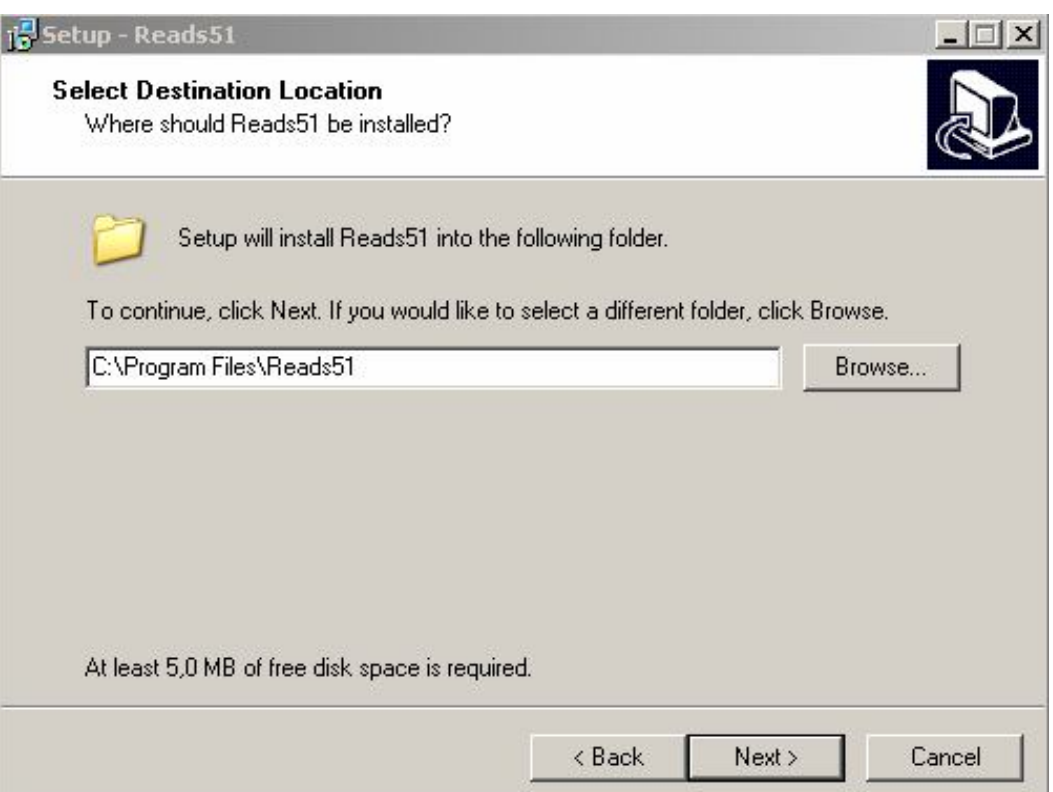

2. Z tej istej stránky stiahnite súbor "Reads51dos.zip", v ktorom je samorozbaľovací archív "**Readszip.exe**" – skopírujte ho do nejakého adresára napr. na **C:\XX** a spustite.

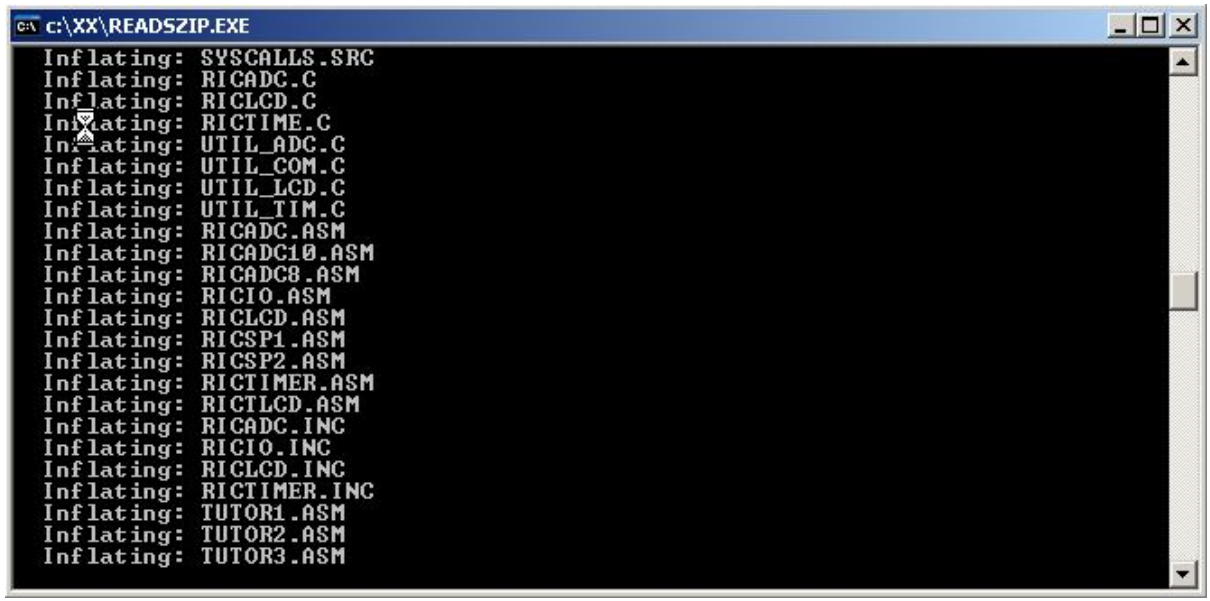

3. Spustite **Reads51**, nastavte jeho použitie len pre simuláciu a assembler.

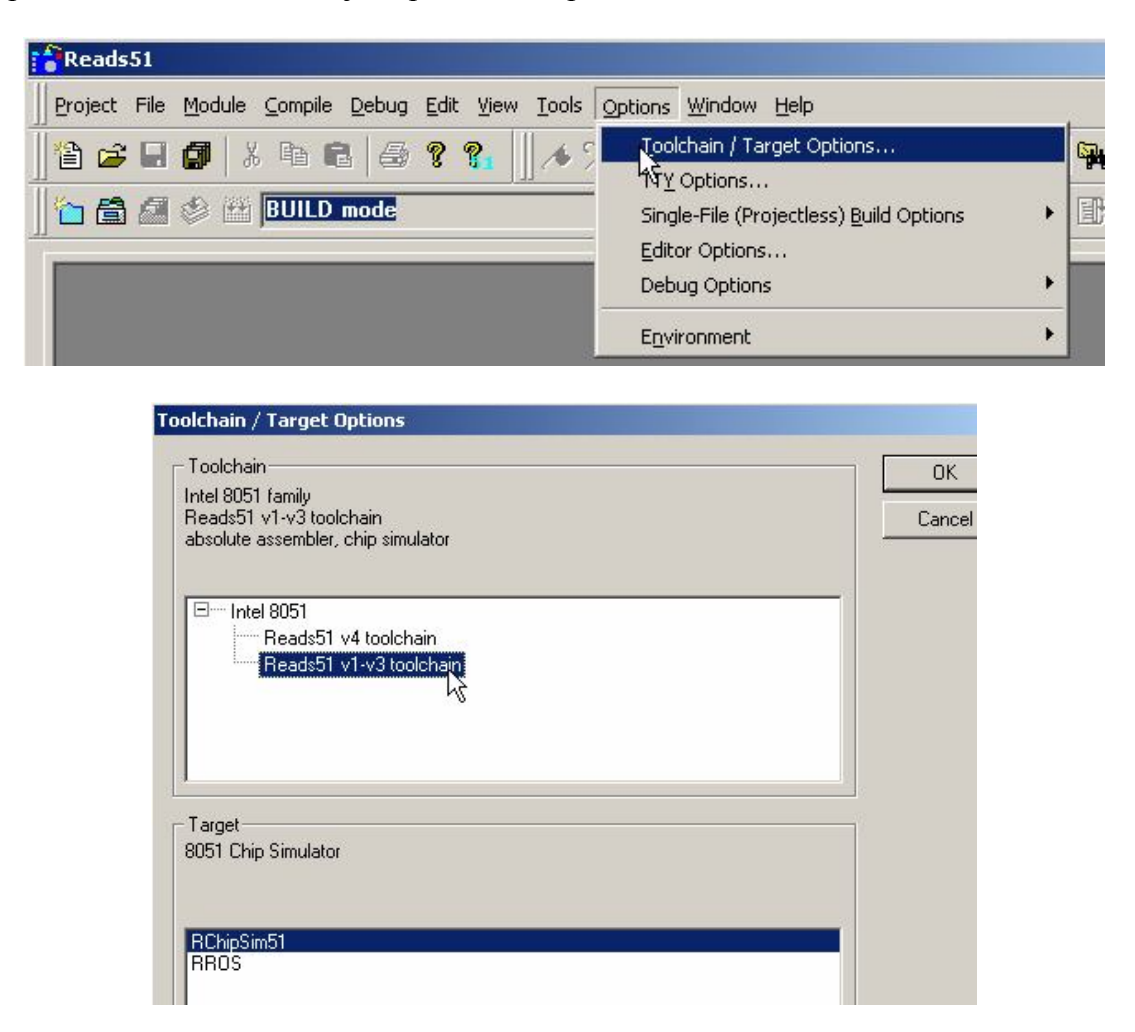

4. Otvorte z **C:**\XX súbor , **Rros.asm**" a upravte offset z 0 na 4.

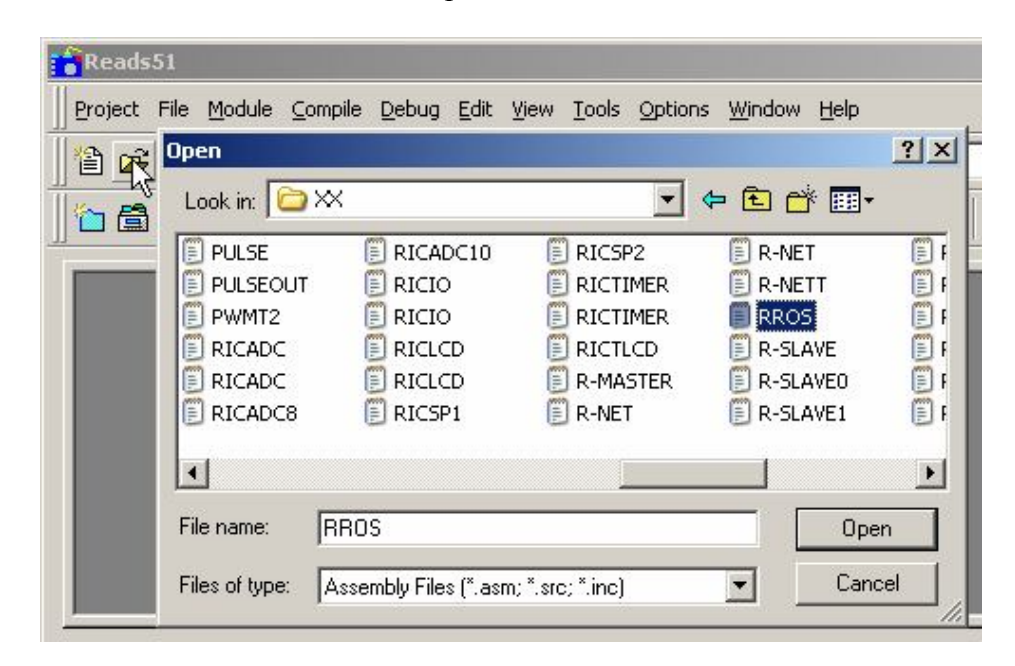

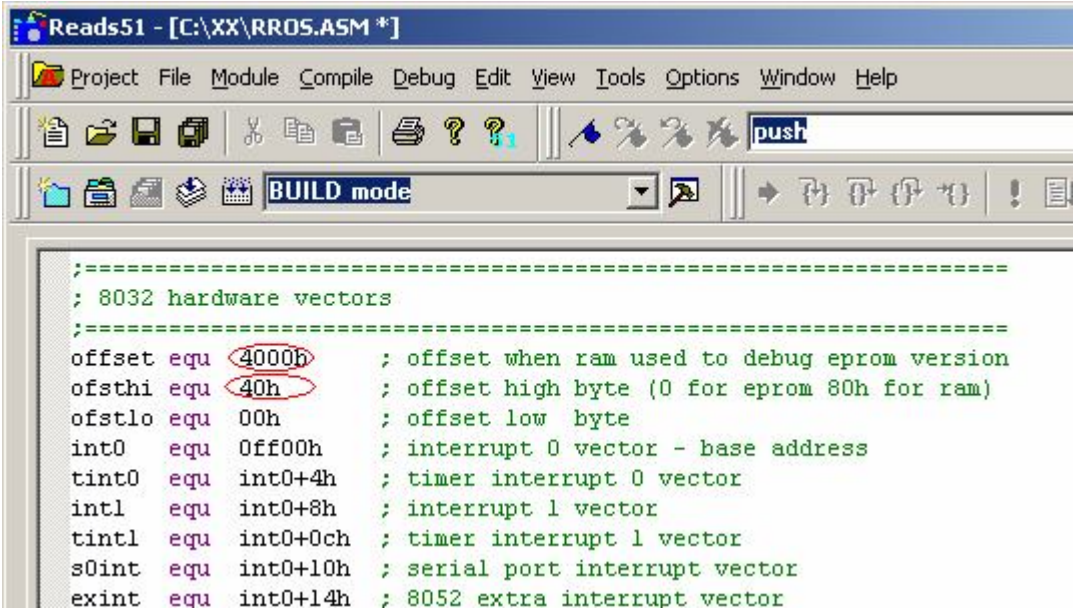

5. Následne skompilujte program... a Reads51 môžete zatvoriť.

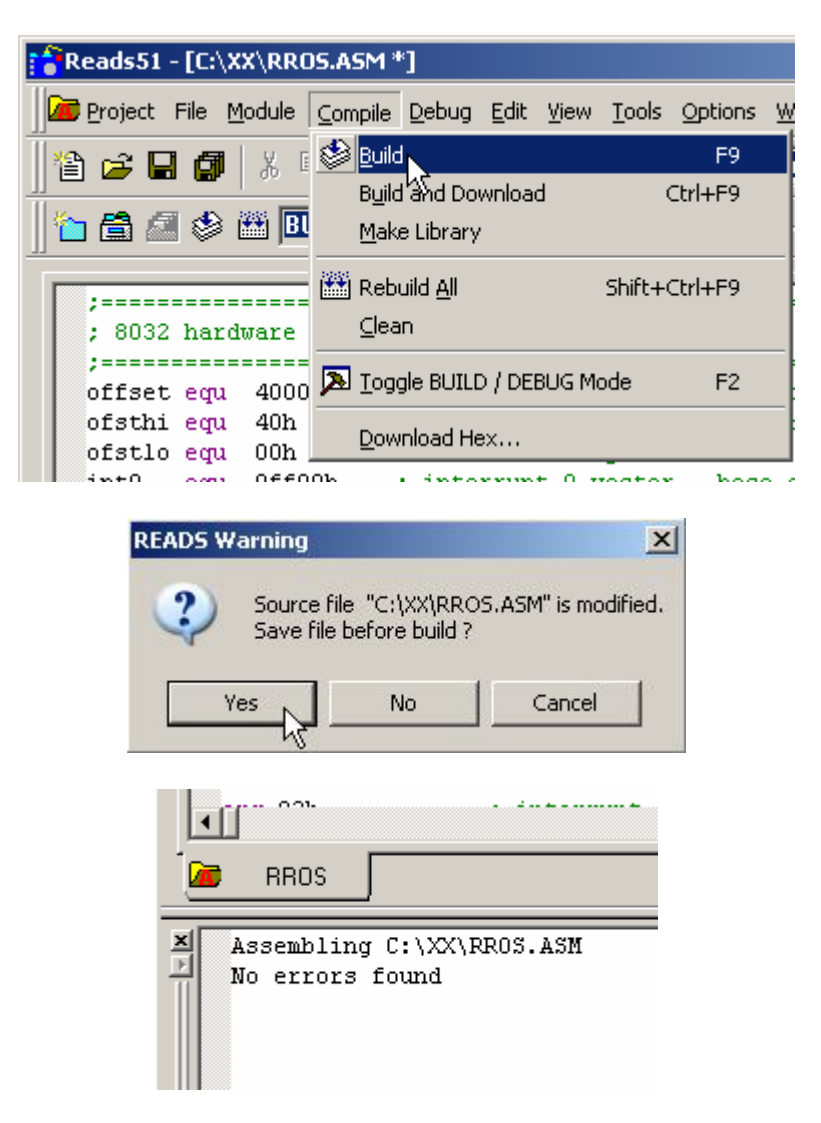

6. Otvorte napr. v notepade skompilovaný súbor **C:\XX\Rros.hex** a upravte ho odmazaním zbytočných riadkov 6-stich prerušení, ktoré budú hardwarovo odkazované na RAOS monitor.

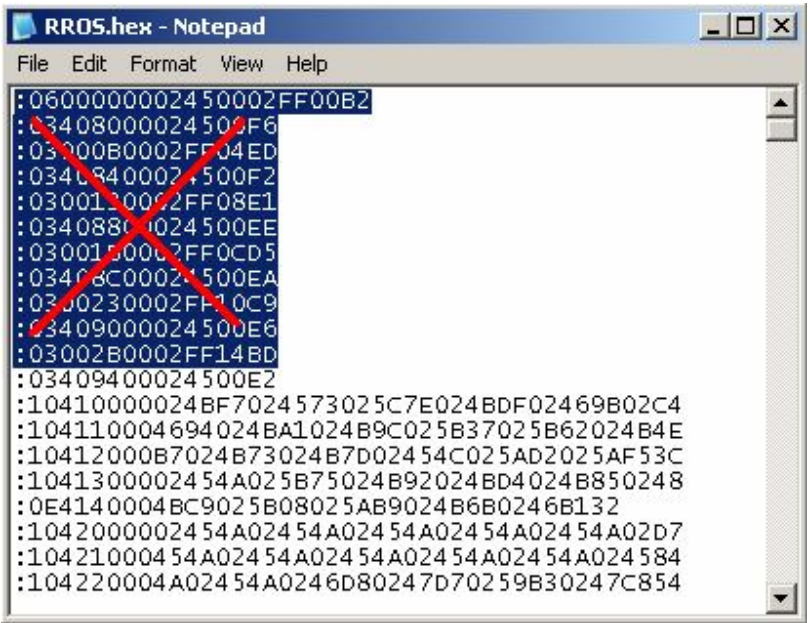

7. V druhom notepade zasa otvorte súbor **RAOS v0.13b.hex** (RAOSv0.15b.hex) a funkciou "copy" a "paste" pripojte celý upravený Rros z prvého notepadu na jeho koniec.

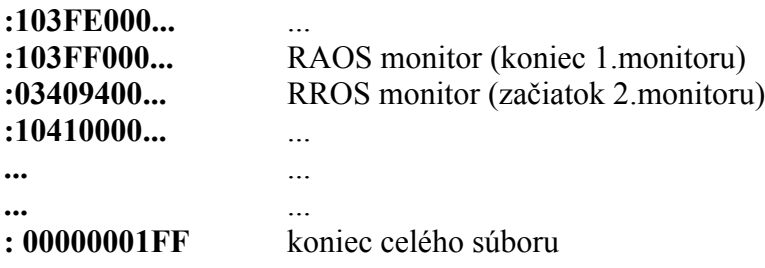

8. Poslednou úpravou je poprepisovanie úsekov RAOS-monitoru mojimi úpravami. Otvorte v prvom notepade súbor "**patch.txt**" a prepíšte predošlým spôsobom celé riadky začínajúce rovnakými adresami do súboru RAOS v0.13b.hex (RAOSv0.15b.hex) v druhom notepade. Potom súbor uložte – je pripravený pre vypálenie do 32kB eprom (flash) pamäte a použitie v emulátore EMA-51. V spojení s programom Reads51 treba nastaviť parametre sériového portu pre TTY a pripojiť emulátor k sériovému portu PC (napr. COM1) pomocou 3-vodičov (ostatné sú nezapojené):

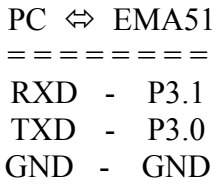

Pre pripojenie je ešte nutné použiť obvod MAX-232, ktorý upravuje úrovne sériového portu PC na 5V logiku pinov procesora v emulátore. Jeho "datasheet"možno nájsť na internete.

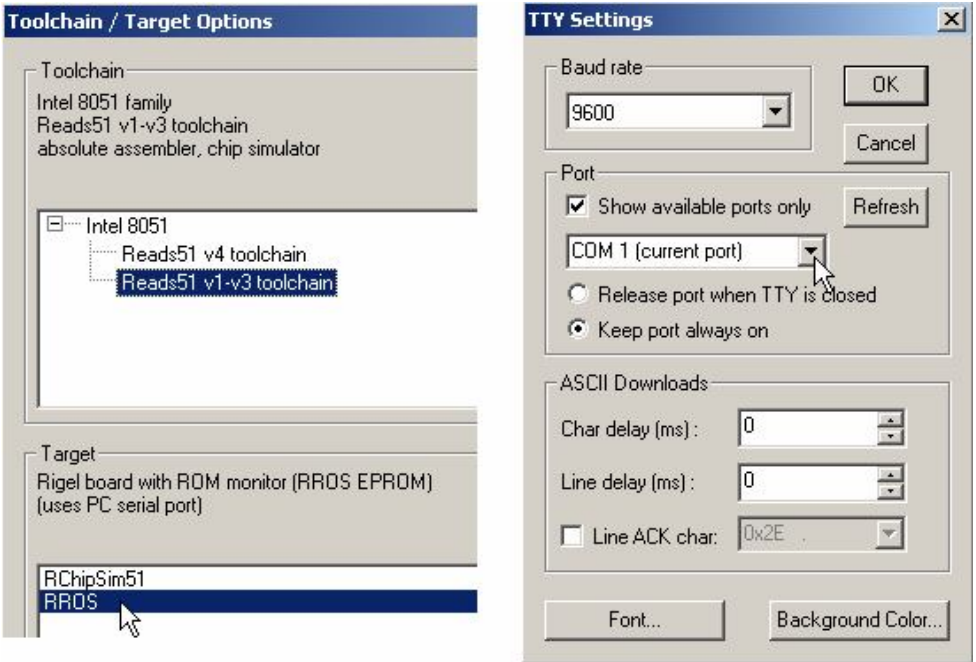

Po spustení emulátora stlačením (F) na klávesničke obdržíme na displayi a na monitore hlásenia: " [Enhaced-52 monitor] " a "8052 monitor program".

Takto upravený SW pre EMA-51 v spojení s programom Reads51 spolu tvoria dosť solídny základ pre ladenie aplikácií kontrolérov rady 51 – bez "mechanického" prepínania monitorov.

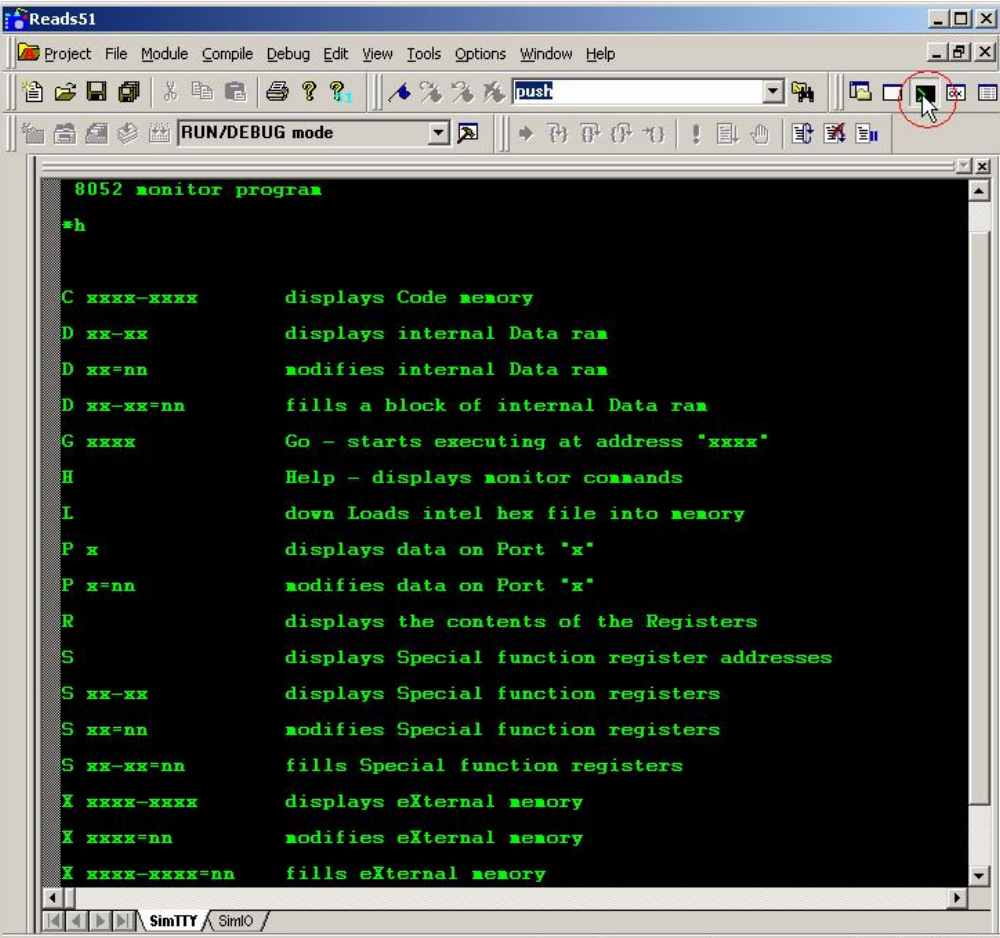

Pre používanie programu Reads51 doporučujem ešte stiahnuť a preštudovať si súbor "Reads51.pdf" (manuál), kde je činnosť programu výborne opísaná.